# **Sokrates WEB**

**SchülerInnenpflege**

**Modul 2**

**Grunddaten pflegen Merkmale zuordnen**

# Bildungsdirektion Kärnten

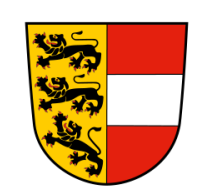

**Version: 25.03.2024**

# **Änderungsverlauf**

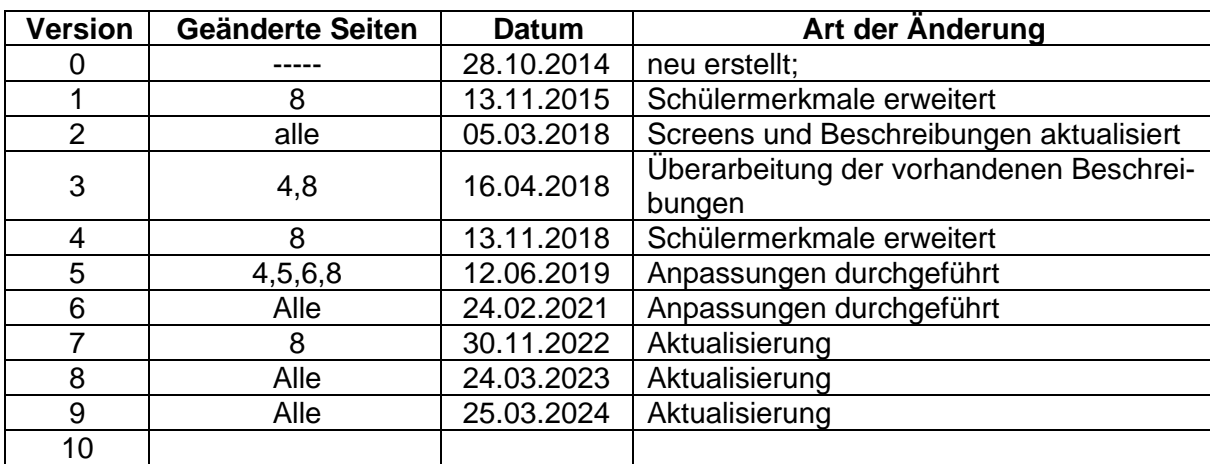

# **Inhaltsverzeichnis**

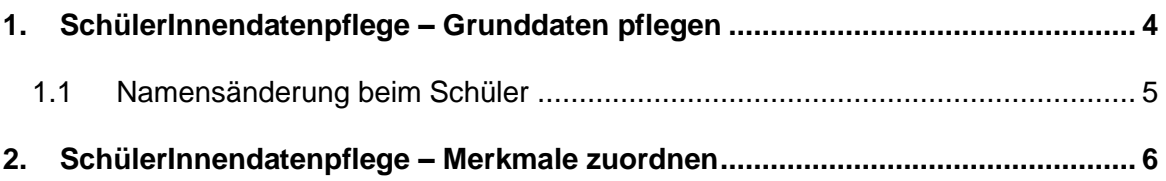

## <span id="page-3-0"></span>**1. SchülerInnendatenpflege – Grunddaten pflegen**

Im Menüpunkt SchülerInnendaten pflegen werden Stamm- und Adressdaten der SchülerInnen erfasst.

Mit der Funktion Grunddaten pflegen können die Stammdaten der SchülerInnen erfasst werden. Felder mit "\*" und/ oder "+" sind Pflichtfelder, die für bestimmte Auswertungen benötigt werden, und unbedingt auszufüllen sind.

Folgender Weg im Funktionsbaum führt zu den Grunddaten der SchülerInnen:

- Laufendes Schuljahr/ Schülerdatenpflege/ Grunddaten pflegen
- Klasse oder SchülerInnen suchen/ Häkchen setzen
- **Bearbeiten**

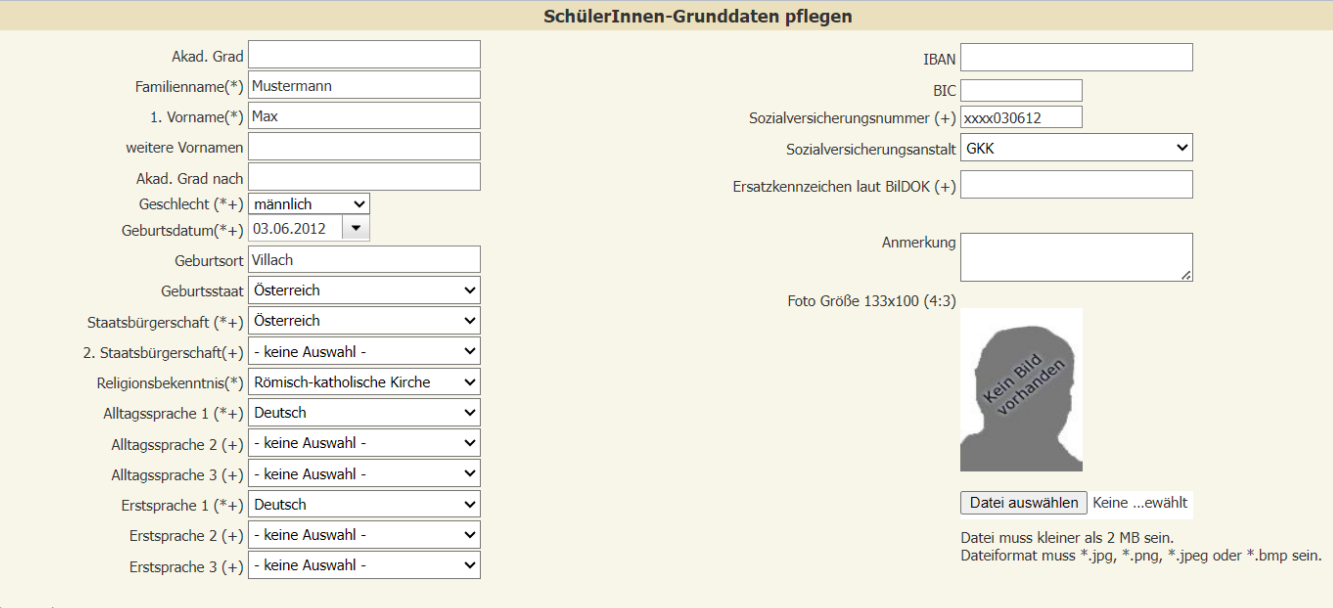

Änderungsdatum

In diesem Dialogfeld hat der Benutzer nun die Möglichkeit die Grunddaten direkt zu bearbeiten oder mit einem Klick zu den angelegten Adressen zu wechseln. Um die Grunddaten bearbeiten zu können, muss erneut auf den Button geklickt werden.

Die hellgrau hinterlegten Werte ändern sich und werden aktiv, sodass der Bearbeiten Datensatz bearbeitet werden kann.

#### **WICHTIG:**

Die Schülergrunddaten müssen bei jedem Kind vollständig ausgefüllt werden. Die Eintragungen werden entweder für die BiDok-Meldung oder für die Kontingentsberechnung der Schule benötigt!

Geburtsdatum, Sozialversicherungsnummer und Ersatzkennzeichen dürfen NIE überschrieben werden!

Wenn die eingepflegten Schülerdaten nicht mit dem Schüler an der Schule übereinstimmen, wurde ein falscher Schüler aus der Schülersuche übernommen! (In diesem Fall wird umgehende Kontaktaufnahme mit der Sokrates Betreuung ersucht.)

### <span id="page-4-0"></span>**1.1 Namensänderung beim Schüler**

Eine Namensänderung beim Schüler wird in den Schülergrunddaten, Adresse und den Ereignissen eingepflegt.

Eintragung in den Schülergrunddaten:

- Laufendes Schuljahr/ SchülerInnendatenpflege/ Grunddaten pflegen
- Schüler suchen/ Häkchen setzen/ Bearbeiten
- Familienname überschreiben (Anmerkungsfeld: alten Namen eintragen)
- **Speichern**

Eintragung in den Ereignissen:

- Laufendes Schuljahr/ Laufbahnpflege/ Ereignisse zuordnen
- Schüler suchen/ Häkchen setzen
- Ereigniskategorie: Matrik
- Ereignis: Matrik Namensänderung
- Datum AM/VON eintragen Urkunde
- Anmerkungsfeld: alten Namen eintragen
- Zuordnen

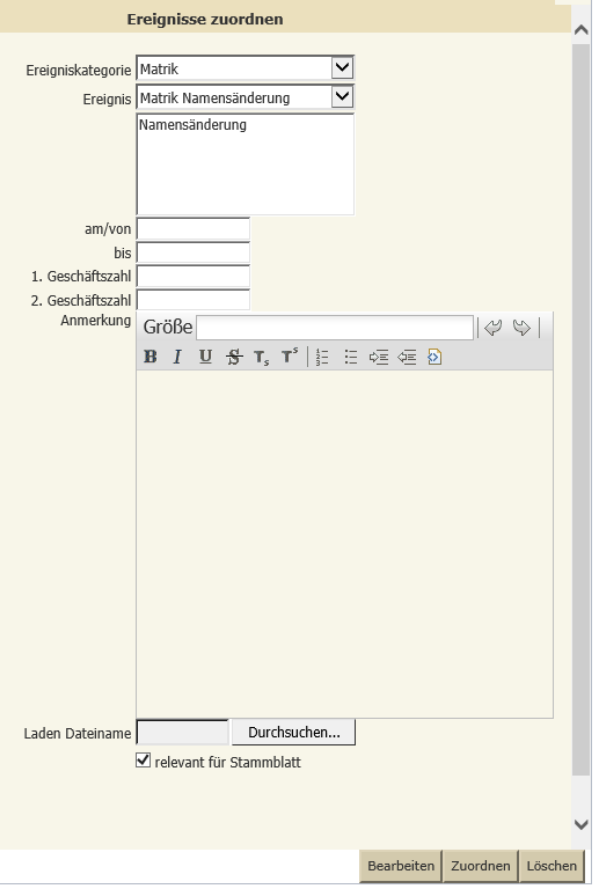

## <span id="page-5-0"></span>**2. SchülerInnendatenpflege – Merkmale zuordnen**

**Hinweis:** Schülermerkmale bleiben an der Schule und werden bei Schulwechsel nicht übermittelt, eine Befristung bei Schulwechsel ist aber zu empfehlen!

Dh**.**: neue Schule muss die Merkmalspflege ab diesem Zeitraum neu einpflegen!

Für den Pflichtschulbereich sind drei Merkmale relevant:

- **SPF** (Sonderpädagogischer Förderbedarf) mit **Hauptausprägung laut Bescheid** (dh. nur ein Merkmal) wird mit VON Datum eingepflegt (VON Datum ist das Datum des Bescheides):
	- BL (blind)
	- GB (geistigbehindert)
	- GL (gehörlos)
	- HB (hörbehindert)
	- KB (körperbehindert)
	- LB (lernbehindert)
	- SB (sehbehindert)
	- VB (verhaltensbehindert)

#### **Anmerkung**: SPF Bescheidzahl eintragen

Hinweis: Eintrag des Merkmales SPF ersetzt nicht die Eintragung des Ereignisses "Bescheid" – "Besch. SPF" (Beide Einträge sind verpflichtend vorgeschrieben! für Bidok/Stellenplan,..usw.) Merkmale werden **nicht am Stammblatt** des Schülers abgebildet!

sprengelfremd → VON Datum und Anmerkung eintragen.

- Eintragung zu Schulbeginn, wenn der Schüler mit erstem Schultag die Schule besucht.
- Eintragung während des Schuljahres mit Eintrittsdatum lt. Schülerlaufbahn oder wenn sich die Wohnadresse ändert.

#### **Anmerkungsfeld:**

Gemäß § 59 Abs. 3 K-SchG – Kärntner Schulgesetz ist die Aufnahme eines dem Schulsprengel nicht angehörigen Schulpflichtigen zu verweigern, wenn hierdurch eine Überfüllung der vorhandenen Klassen oder die Notwendigkeit einer Klassenteilung eintreten würden oder wenn in der Schule, deren Sprengel der Schüler angehört, eine Minderung der Organisationsform eintreten würde. Sollten die Genehmigungen zum sprengelfremden Schulbesuch vorliegen, so sind die **Gemeinderatsbeschlüsse** (Genehmigung sprengelfremder Schulbesuch – Heimatgemeinde und sprengelfremde Gemeinde) der Bildungsdirektion vorzulegen.

Sprengelfremde Schüler sind mit dem Schüler-Merkmal "sprengelfremd" zu versehen und im **Anmerkungsfeld die Aktenzahlen der Gemeinderatsbeschlüsse** zu erfassen.

- zweisprachiges Zeugnis (nur für zweisprachige Volksschulen) → VON Datum eintragen; BIS Datum wird erst nach der Beendigung der 4. Schulstufe oder bei Abmeldung vom zweisprachigen Unterricht nachgetragen.
- **ASS-Schulassistenz** (Magistrat Klagenfurt Bezirk Klagenfurt Stadt) → VON und BIS Datum eintragen; Merkmale: "JA"
- **MIKA-D Testung (Siehe Skriptum MIKA-D)**